## ◆ アルクネットアカデミーネクスト利用申請方法

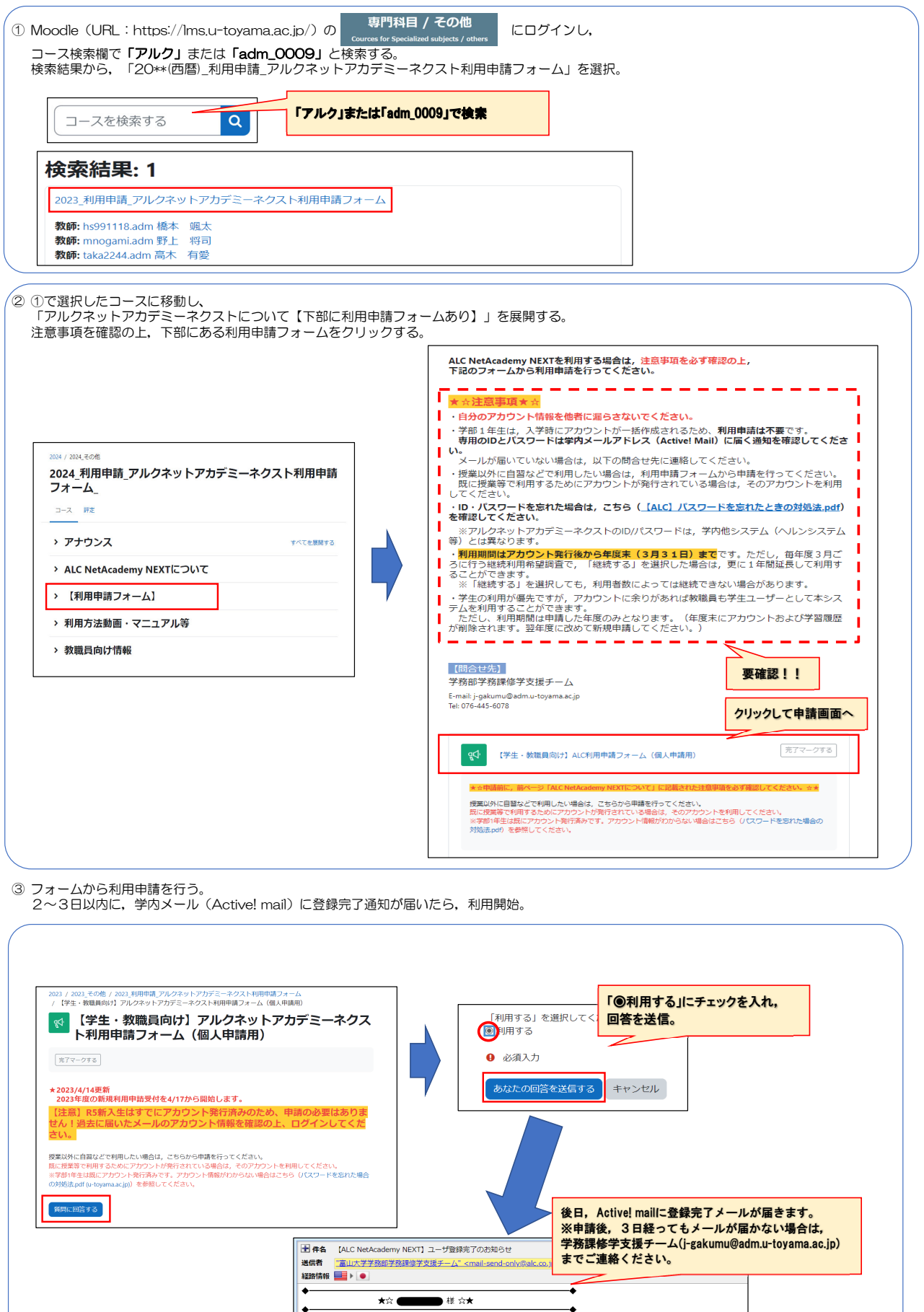

-<br>ALC NetAcademy NEXTのご利用ありがとうございます。<br>このメールはALC NetAcademy NEXTを学習者としてご利用いただく方にお送りしています。

 $\| \cdot$ 

このメールはALL MetASadewi MEAll 2子音官としてこれ時いだだ、カにの返りしています。<br>ログインに必要なログインできなくなりますので、大切に保管してください。<br>MBAされますとログインできなくなりますので、大切に保管してください。<br>MBA<br>アカウント https://nseect.alcromed.jp/anetr/Student/stlosin/index/u-tovama/<br>アカウント -------------

 $\overline{\phantom{a}}$